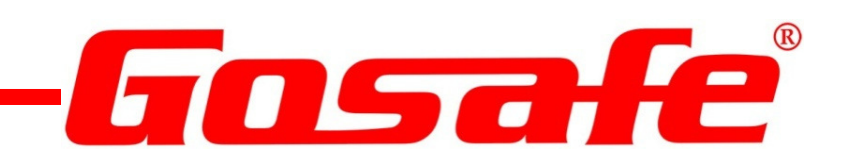

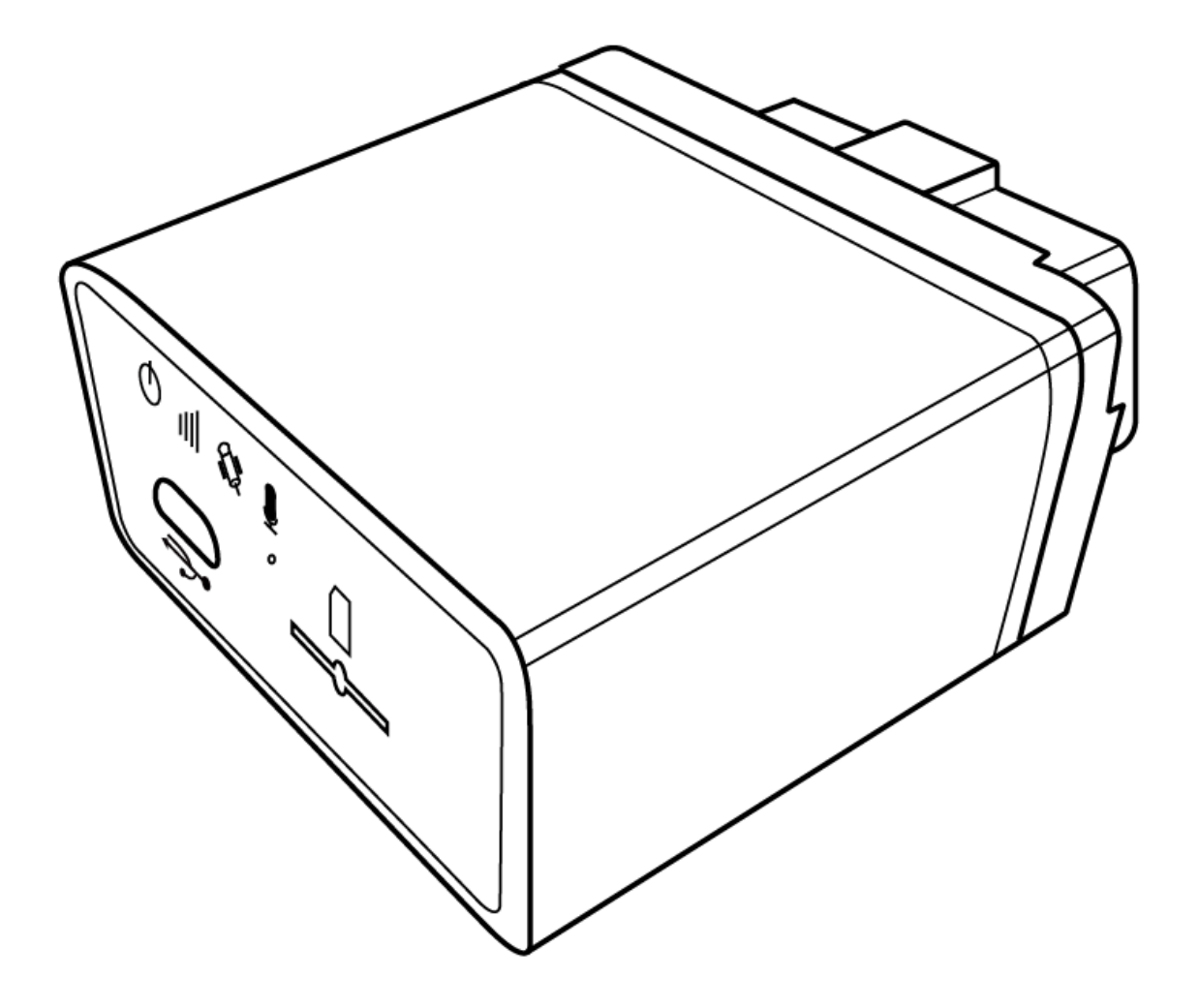

**G79/G77 User Manual v1.1**

*Copyright © 2014 Gosafe*

# **ATTENTION**

- $\blacklozenge$  Do not disassemble the device. Do not touch before unplugging the power supply if the device is damaged, the power supply cables are not isolated or the isolation is damaged.
- All wireless data transferring devices produce interference that may affect other devices which are placed nearby.
- $\blacklozenge$  The device may be connected only by qualified individuals.
- $\blacklozenge$  The device must be firmly fastened in the predefined location.
- ◆ The device is susceptible to water and humidity.
- Changes or modifications not expressly approved by the party responsible for compliance could void the user's authority to operate the equipment. This equipment has been tested and found to comply with the limits for a Class B digital device, pursuant to Part 15 of the FCC Rules. These limits are designed to provide reasonable protection against harmful interference in a residential installation. This equipment generates, uses and can radiate radio frequency energy and, if not installed and used in accordance with the instructions, may cause harmful interference to radio communications. However, there is no guarantee that interference will not occur in a particular installation. If this equipment does cause harmful interference to radio or television reception, which can be determined by turning the equipment off and on, the user is encouraged to try to correct the interference by one or more of the following measures:
	- -- Reorient or relocate the receiving antenna.
	- -- Increase the separation between the equipment and receiver.

-- Connect the equipment into an outlet on a circuit different from that to which the receiver is connected.

-- Consult the dealer or an experienced radio/TV technician for help.

# INSTRUCTIONS OF SAFETY

- ◆ This chapter contains information on how to operate "G79/G77" safely.
- By following these requirements and recommendations you will avoid dangerous situations. You must read these instructions carefully and follow the strictly before operating the device!
- $\blacklozenge$  The device uses a 8V-32V DC power supply. The nominal voltage is 12V DC. It is advised to transport the device in an impact-proof package.
- $\blacklozenge$  Before usage, the device should be placed so that its LED indicators are visible, which show what status of operation the device is in.
- When connecting the connection cables to the vehicle, the appropriate jumpers of the power supply of the vehicle should be disconnected.
- Before dismounting the device from the vehicle, the connection must be disconnected.

# LEGAL NOTICE

- ◆ Copyright © 2014 Gosafe.
- All rights reserved. Reproduction, transfer, distribution or storage of part or all of the contents in this document in any form without the prior written permission of Gosafe is prohibited.
- Other products and company names mentioned herein may be trademarks or trade names of their respective owners.

# **Conents**

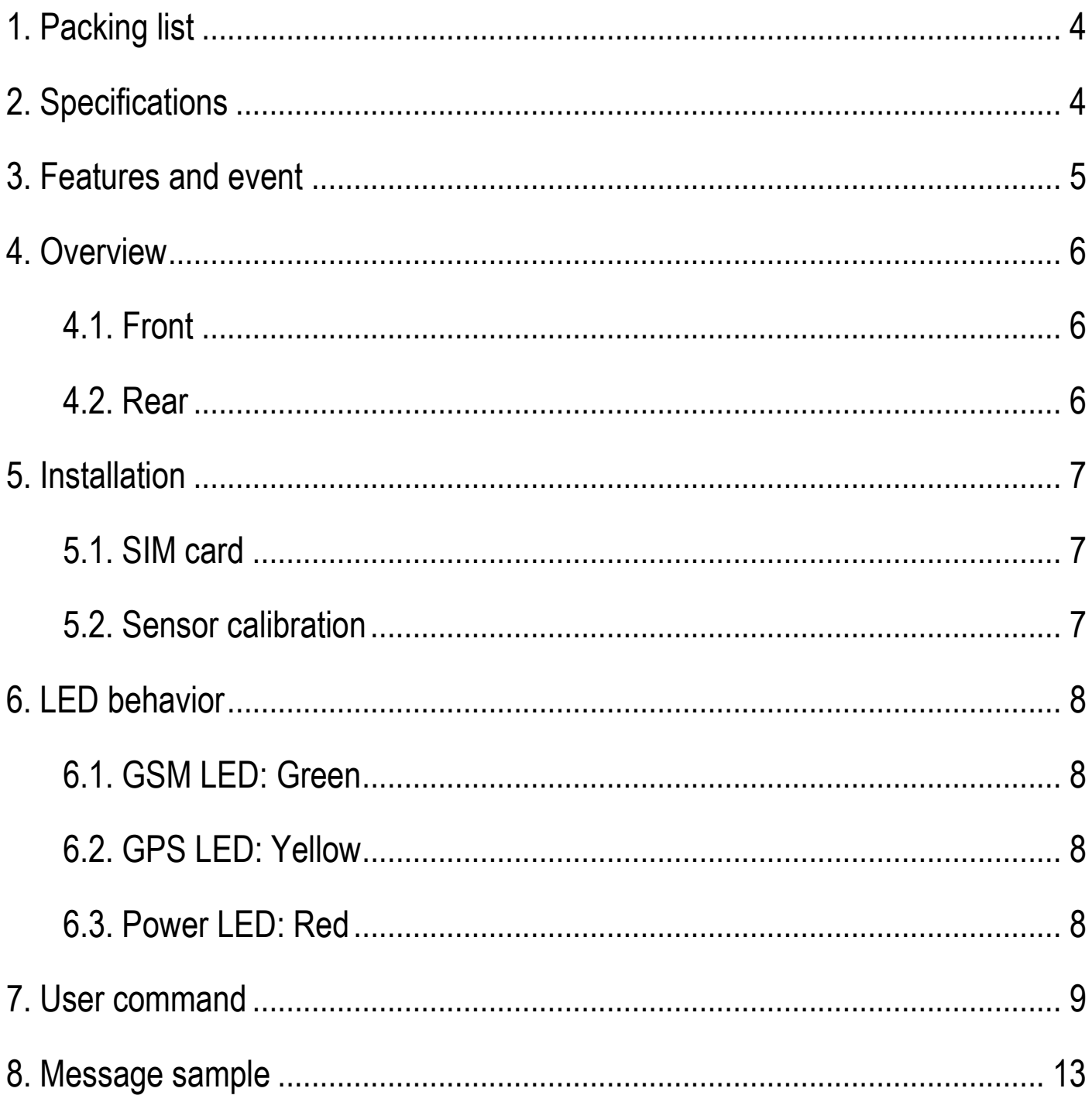

# 1. Packing list

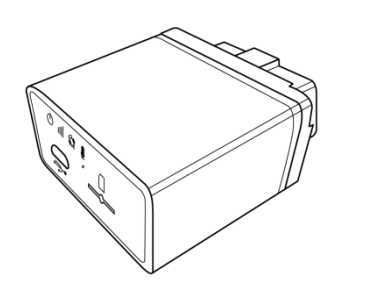

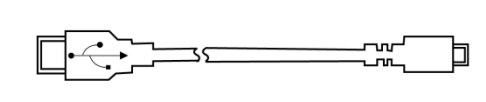

# 2. Specifications

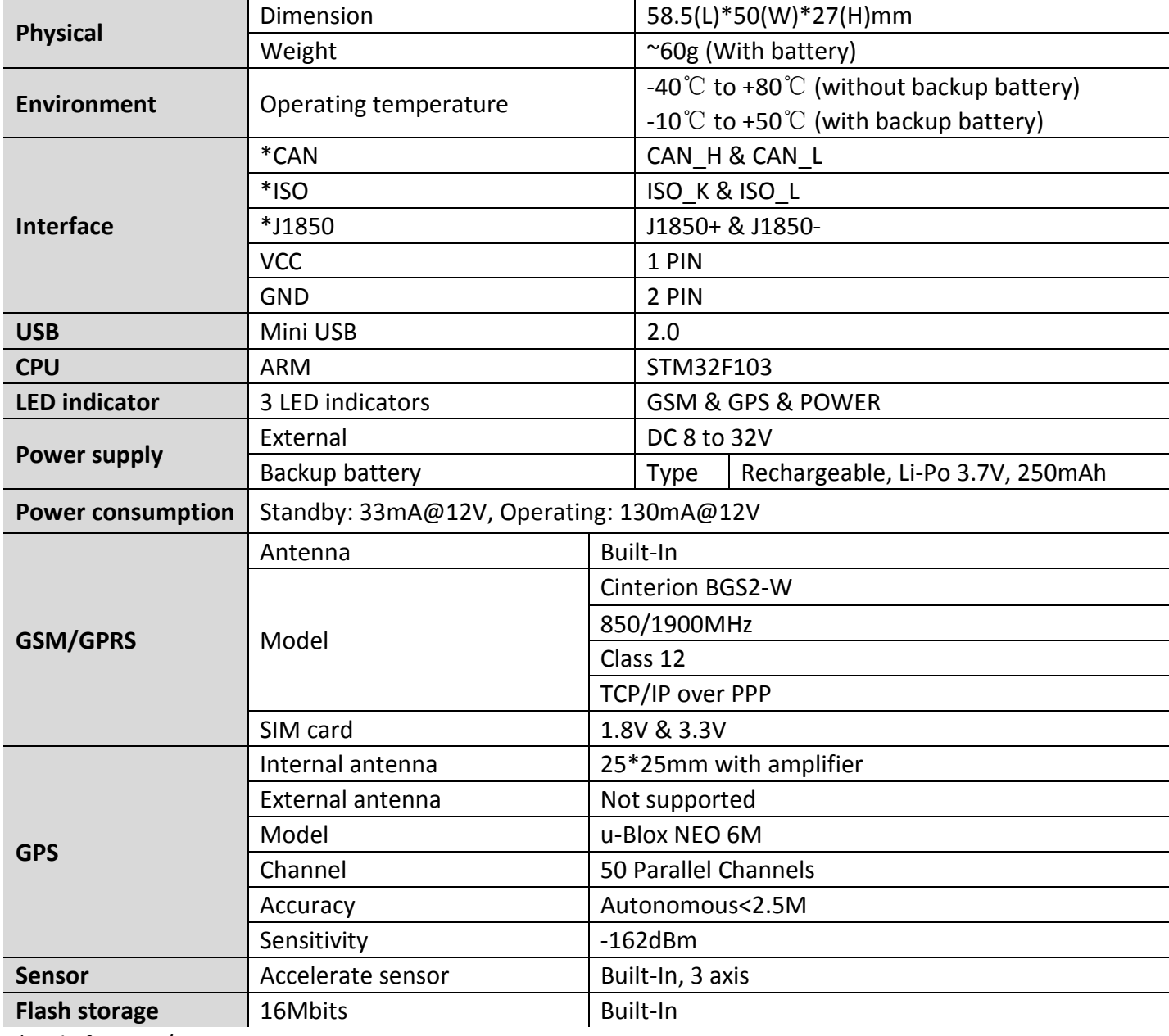

\*Only for G79/G79W

# 3. Features and event

### **Features**

- OBDII interface
- $\checkmark$  Built-in 3 axis acceleration sensor
- A-GPS supported
- GSM jamming detection
- $\checkmark$  Private activity hour mode
- $\checkmark$  Multiple user profiles switching automatically on preset conditions
- $\checkmark$  Dynamic report interval on preset conditions
- Fixed distance and fixed angle cornering report
- Flexible report packet size on demand
- Various single events report and combination event report supported
- Hardware based Geo-fence supported up to 156
- OTA firmware upgrade supported

### ◆ Supported event list

Tracker is capable to report below specific events instantly via GPRS/SMS channel according to setting.

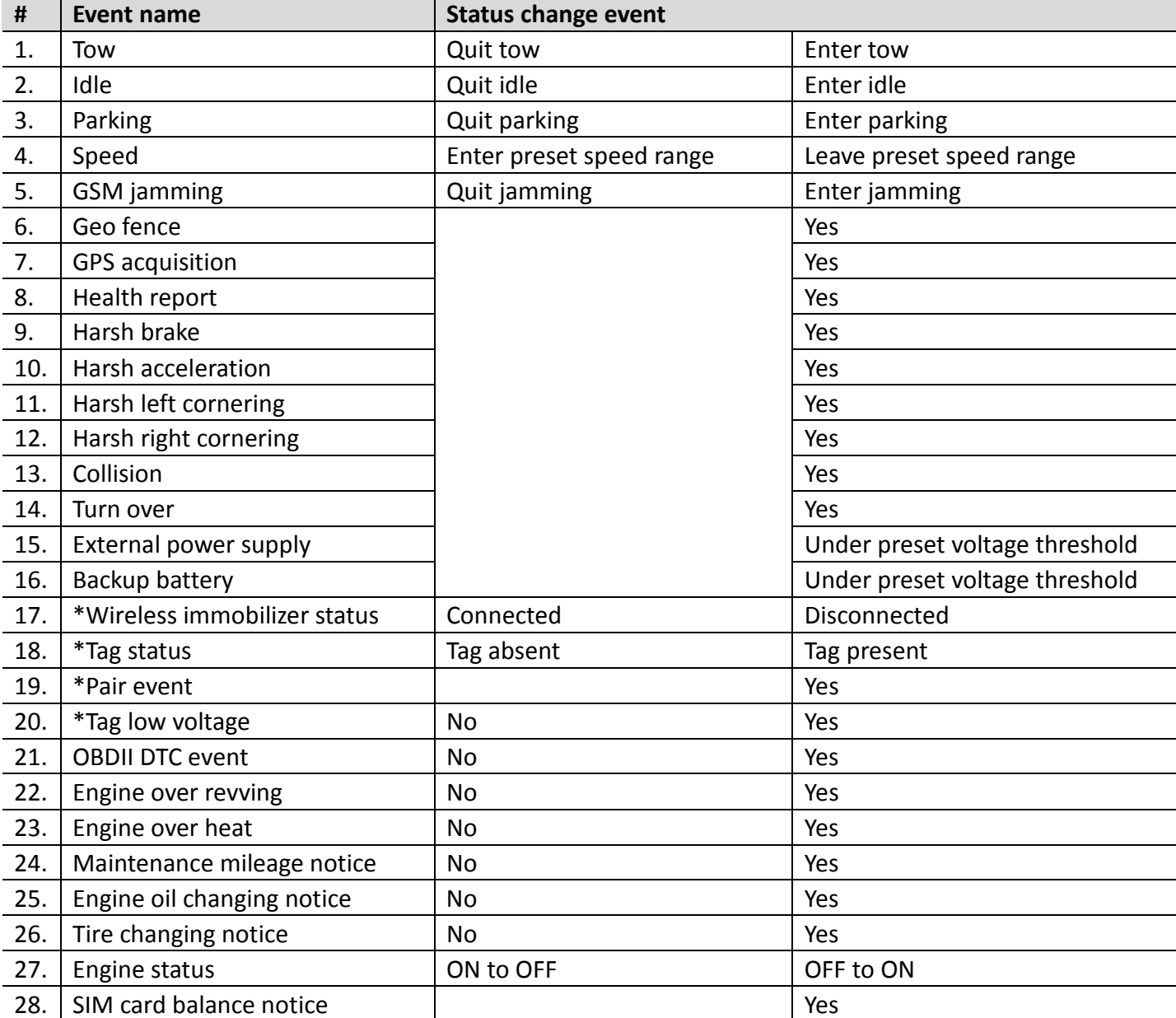

**Note: Above events by default are disabled please enable them by configuration tool if necessary or contact your distributor for further information regarding this topic.** 

# 4. Overview

**4.1. Front** 

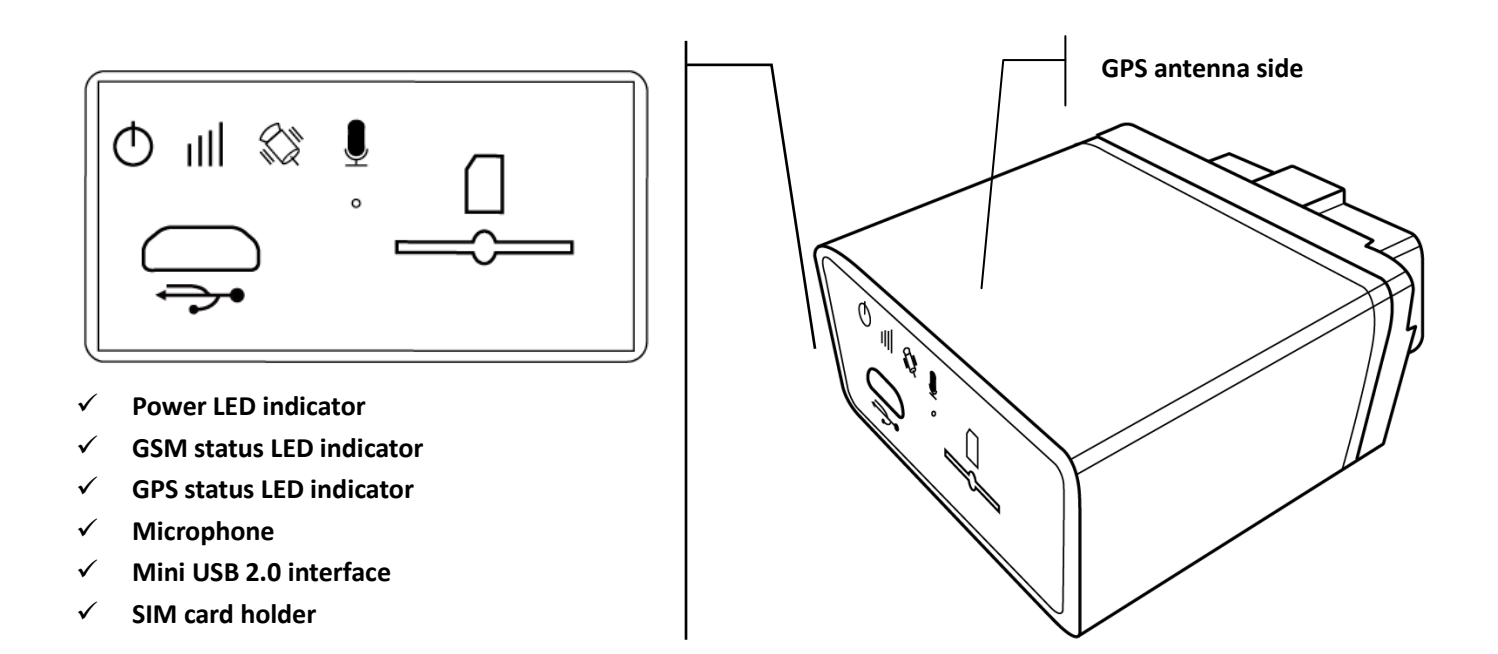

#### **4.2. Rear**

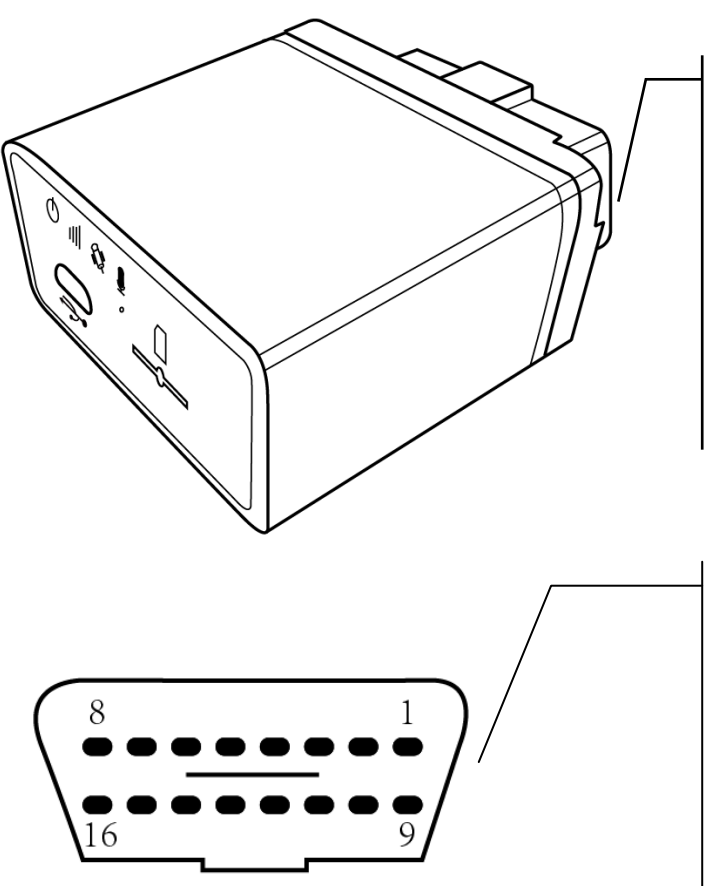

ODBII interface, protocol supported such as:

- $\checkmark$ **SAE J1850-PWM**
- $\checkmark$ **SAE J1850-VPW**
- $\checkmark$ **ISO 9141-2**
- $\checkmark$ **ISO 14230-4**
- $\checkmark$ **ISO 14230-4**
- $\checkmark$ **ISO 15765-4**
- $\checkmark$ **SAE J1939**

**And so on** 

**PIN5: Signal Ground PIN4: Chassis Ground PIN6: CAN High (J-2284) PIN7: ISO 9141-2 K Line PIN14: CAN Low (J-2284) PIN10: J1850 Bus-PIN2: J1850 Bus+ PIN15: ISO 9141-2 L Line PIN16: Battery power** 

# 5. Installation

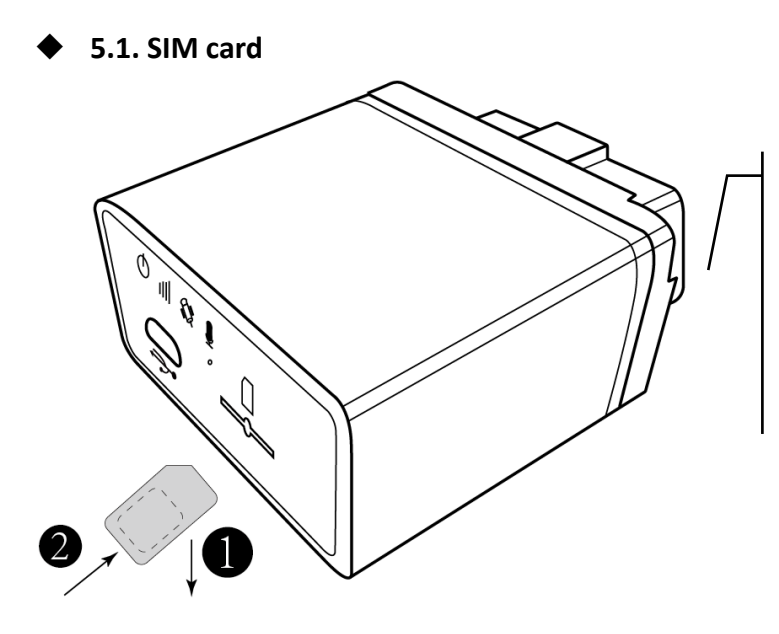

**Step1:** 

Metal part of SIM card facing down.

#### **Step2:**

Insert and push SIM card to the button of SIM holder to lock it firmly.

### **5.2. Sensor calibration**

This procedure is important for proper "harsh behavior" detection.

1. Locate OBDII interface around steering wheel, tracker will make a sound of "bi" when plug in.

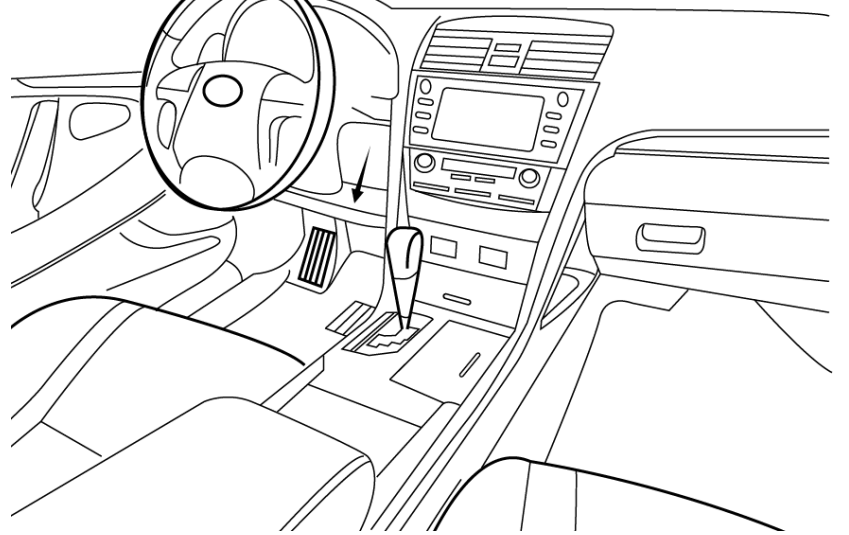

- 2. Please do not start the car at the beginning and keep still as possible
- 3. Wait about 20 seconds.
- 4. Tracker will make sound of "bi" 3 times which indicating "static calibration" finished.

**Note: For each external power cycle tracker will restart calibration procedure.** 

# 6. LED behavior

#### **6.1. GSM LED: Green**

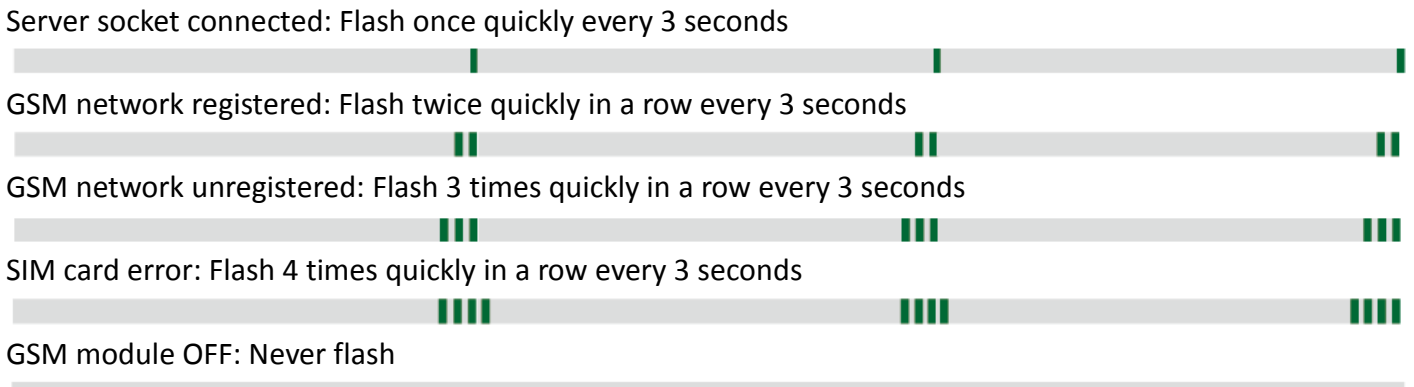

#### **6.2. GPS LED: Yellow**

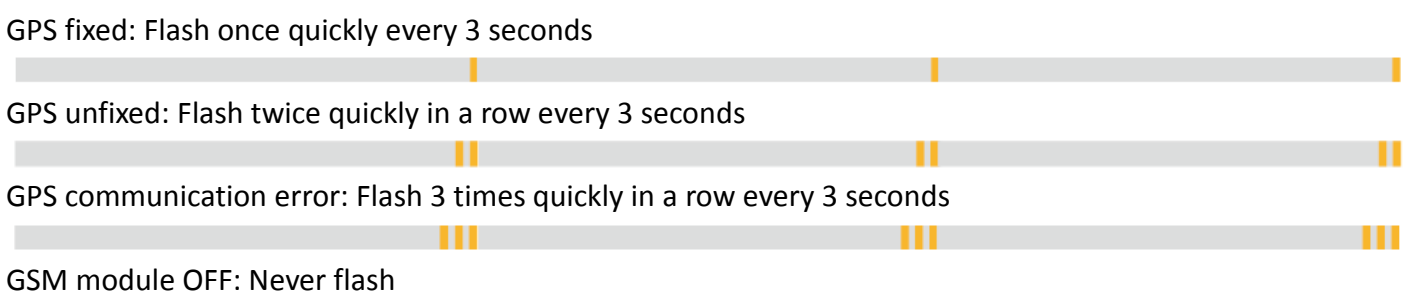

#### **6.3. Power LED: Red**

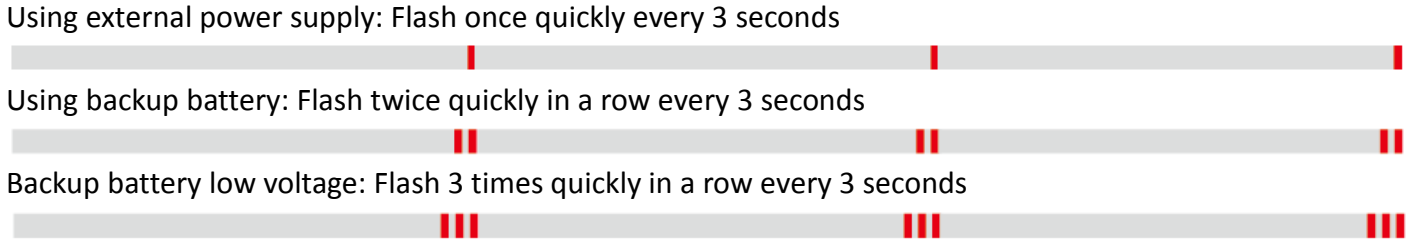

# 7. User command

# ◆ Command UNO<sub>0</sub>

This command is to set user phone number#1 that has authority to interact with tracker.

Example:

Phone number: 13800138000, country code: +86

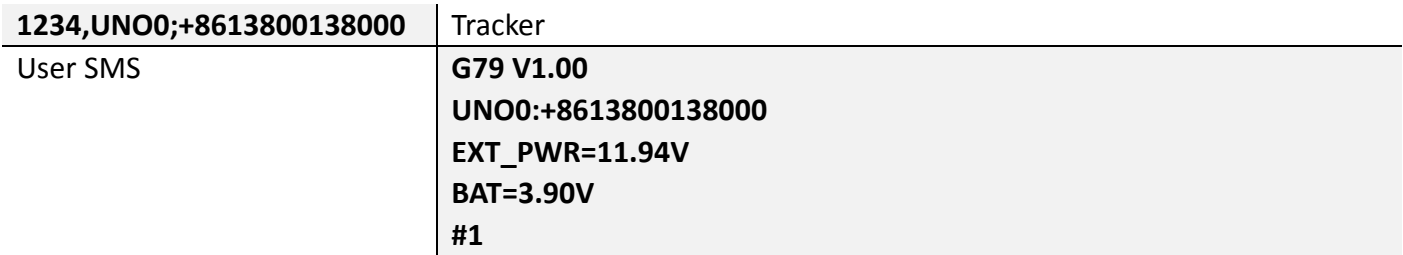

# ◆ Command UNO1

This command is to set user phone number#2 that has authority to interact with tracker. Example:

Phone number: 13800138000, country code: +86

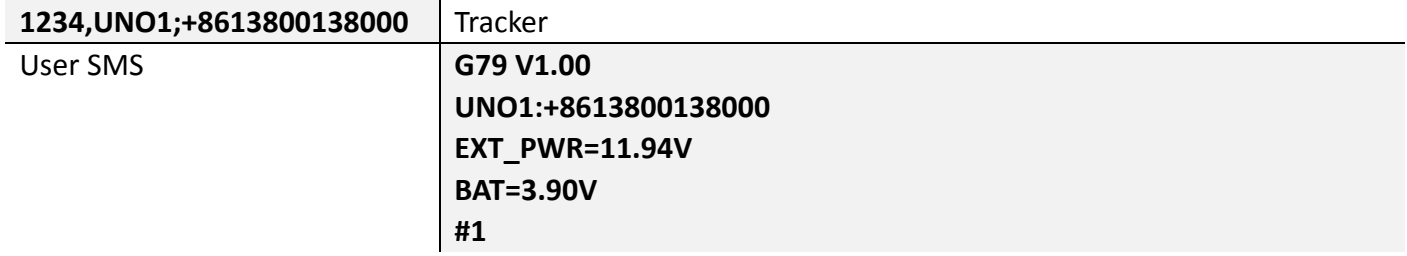

# **← Command UPW0**

This command is to change the default password 1234 for user phone number#1, 4 digits fixed.

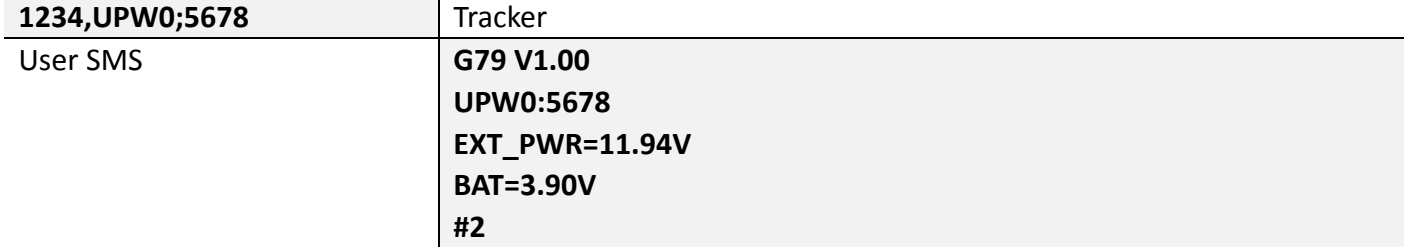

# ◆ Command UPW1

This command is to change the default password 1234 for user phone number#2, 4 digits fixed.

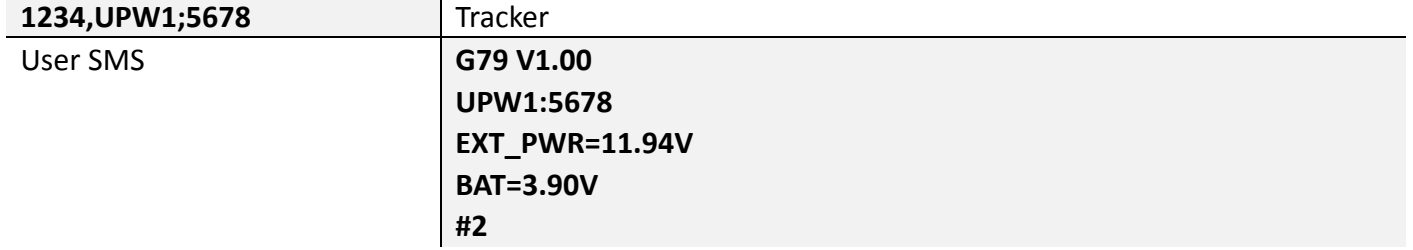

# **Command MEI**

This command is to query GSM module IMEI of tracker, aka device ID.

### ◆ Command BLS

This command is to set low balance notification/query current balance of tracker SIM card.

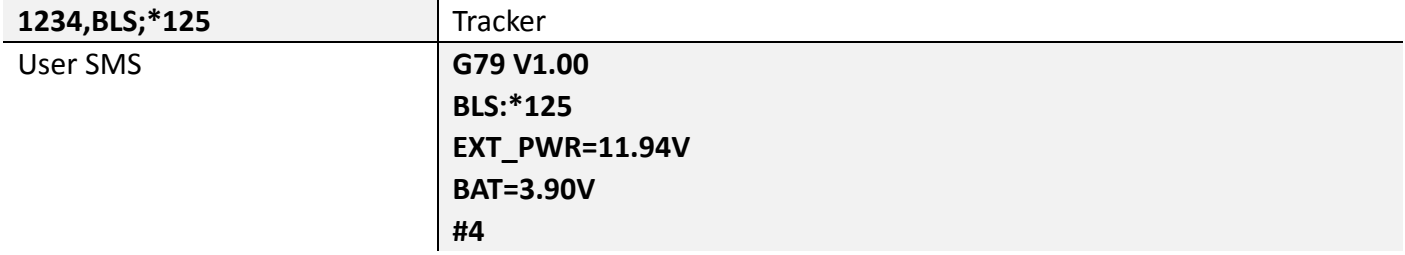

### ◆ Command PRQ

This command is to query current position of tracker.

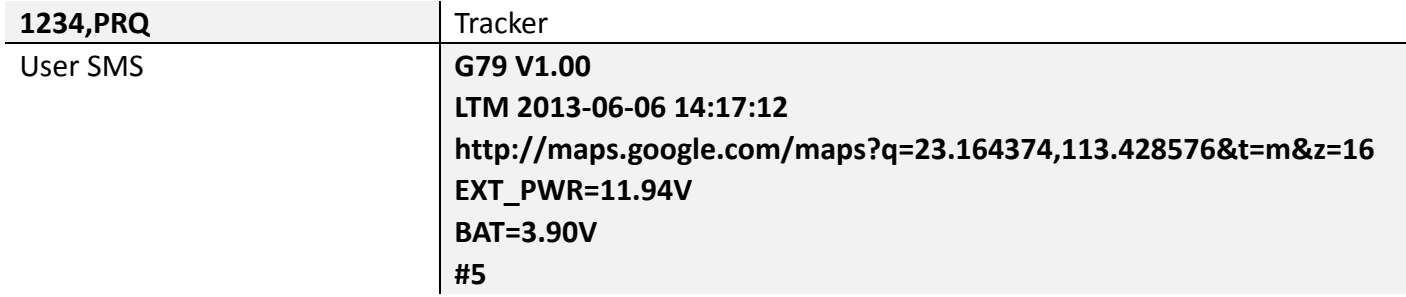

**Note: Position information in message may vary depending on setting/current status.** 

### **Command MGR**

This command is to check current accumulation mileage of tracker, unit is meter.

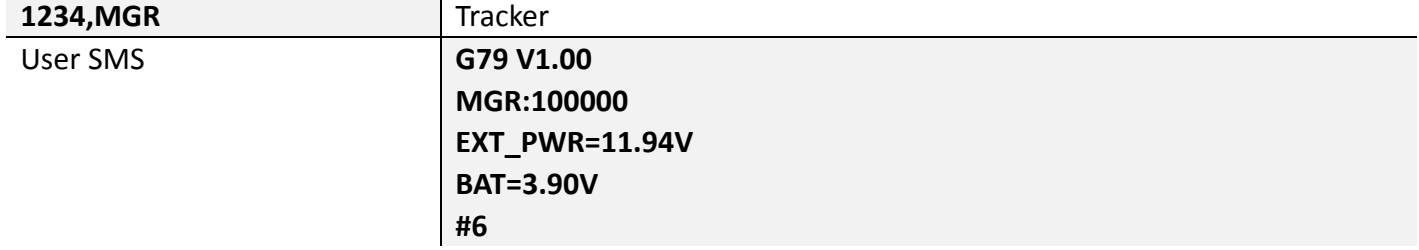

### **Command CID**

This command is to check CCID of tracker SIM card.

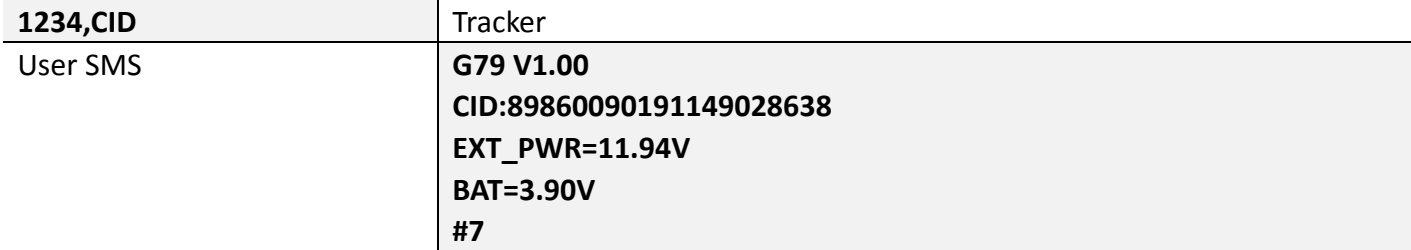

### **\*Command IMM**

This command is to force immobilizing vehicle via wireless immobilizer.

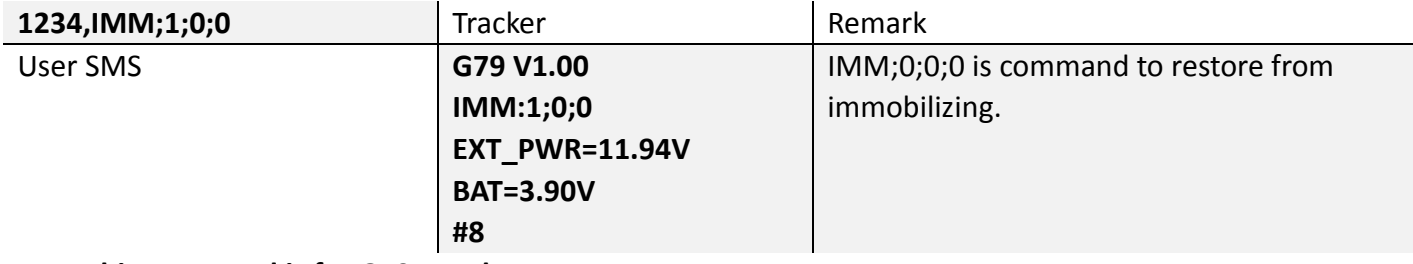

**Note: This command is for G79W only.** 

### ◆ Command CAL

This command is to ask tracker to call specific phone number, tracker will call back after receiving command.

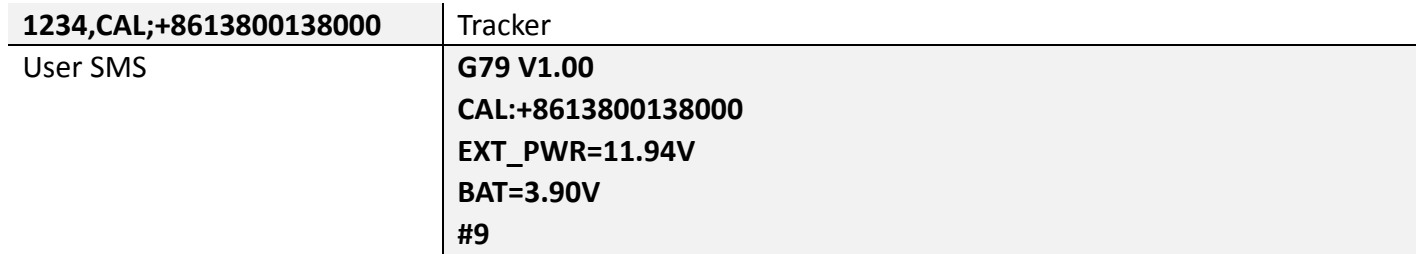

#### ◆ Command AGN

This command is to set volume gain of microphone.

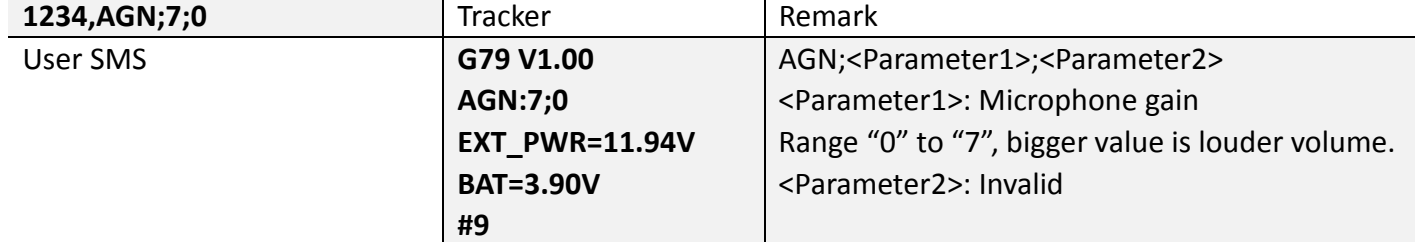

### ◆ Command OBS

This command is to query current OBDII connectivity status.

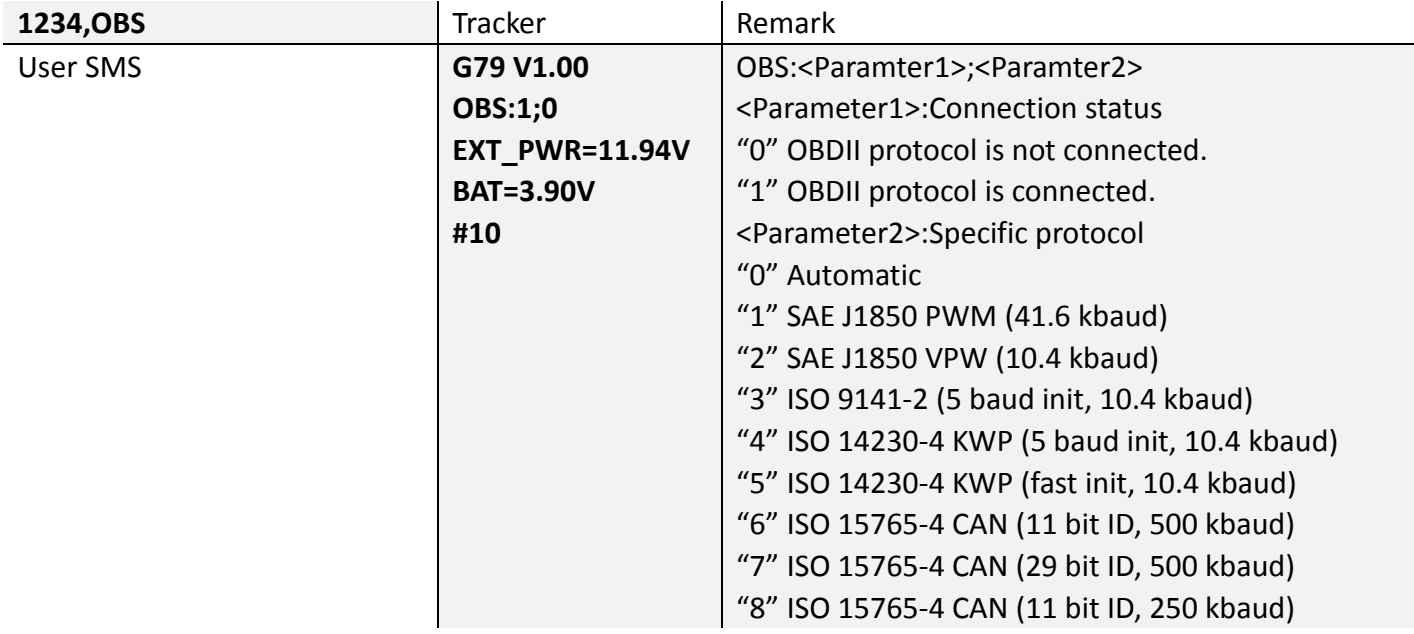

#### ◆ Command VER

This command is to query current hardware and firmware version of tracker.

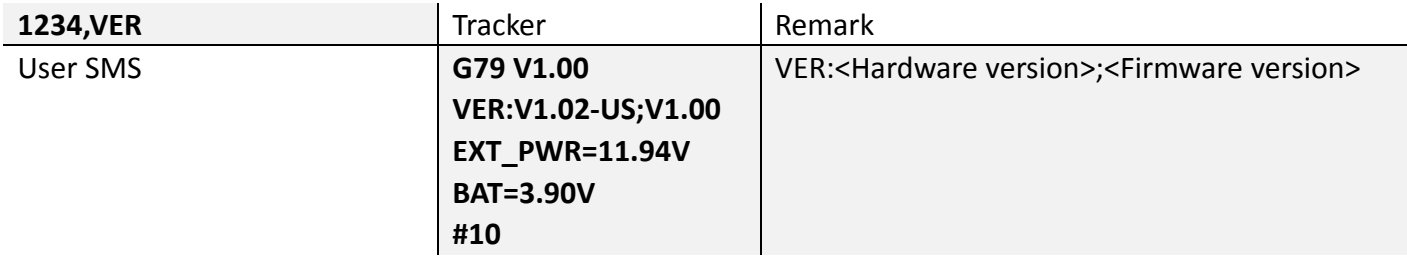

#### **Command FWU**

This command is to activate OTA firmware upgrade via GPRS.

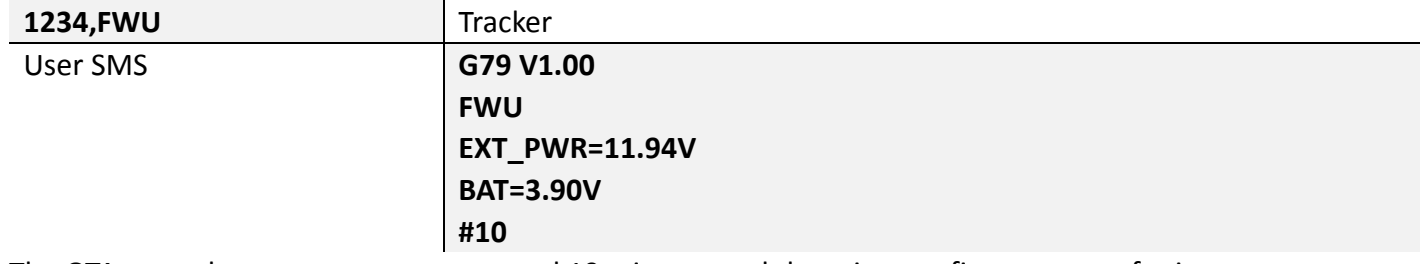

The OTA upgrade process may cost around 10 minutes and there is a confirm message for it.

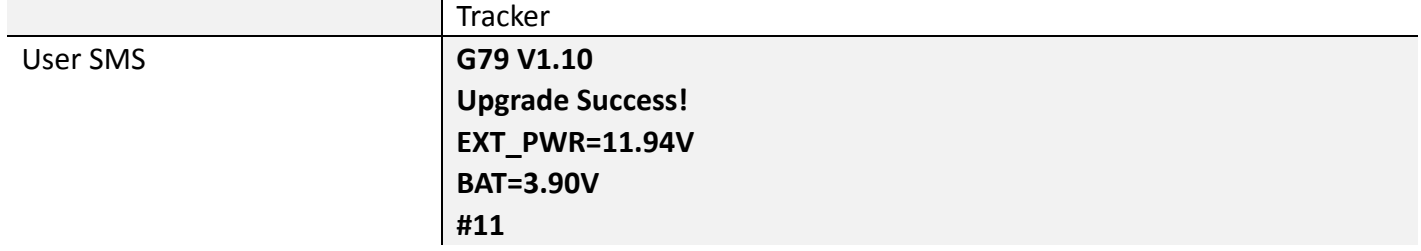

# 8. Message sample

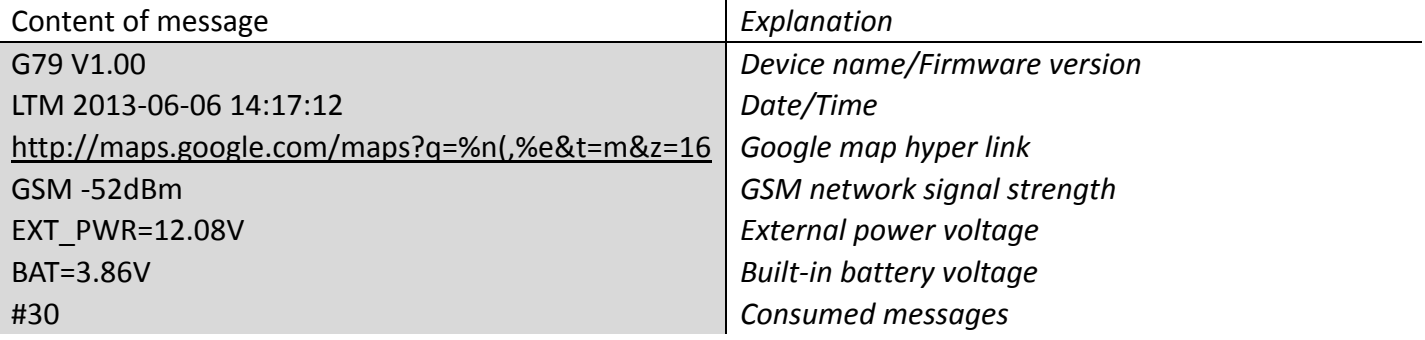

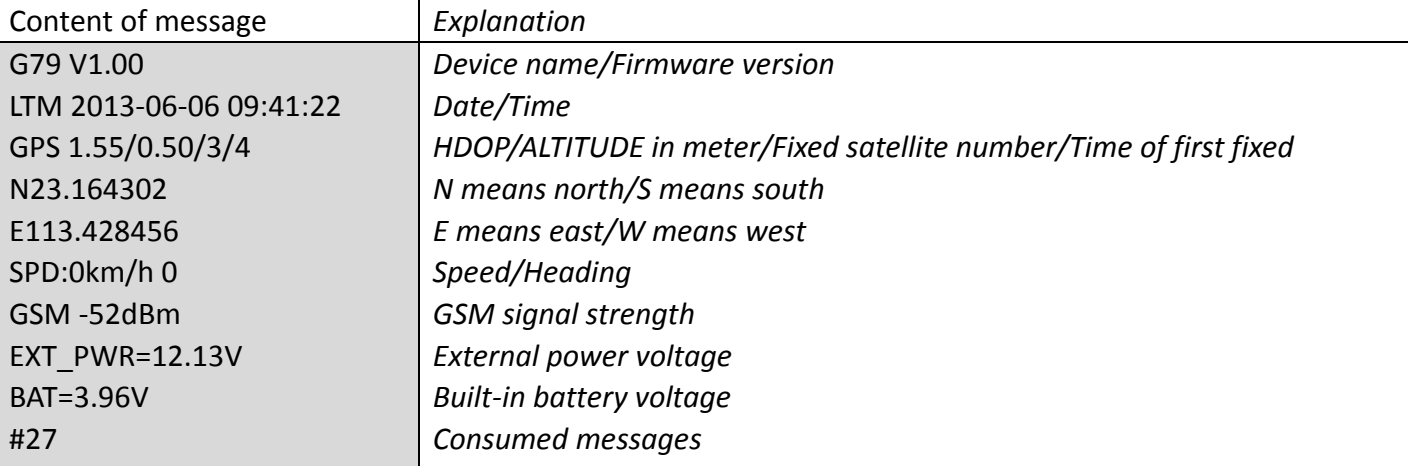

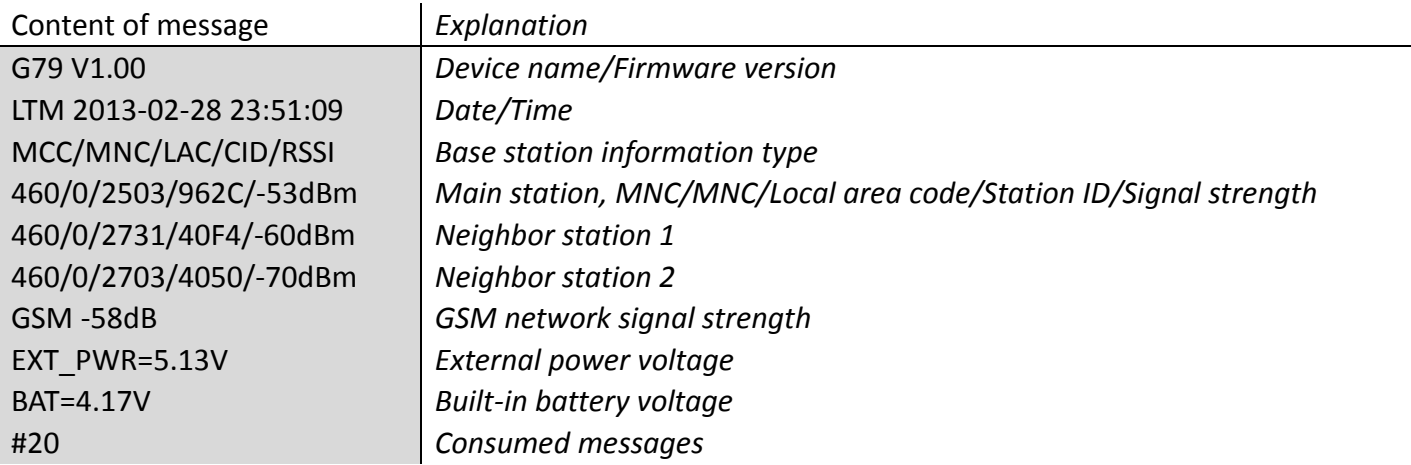

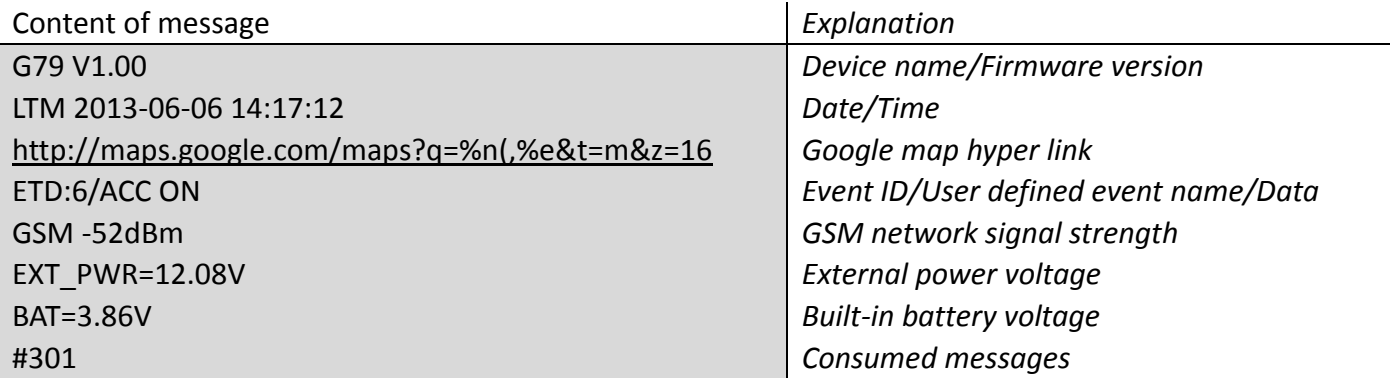

This device complies with Part 15 of the FCC Rules. Operation is subject to the following two conditions: (1) this device may not cause harmful interference, and (2) this device must accept any interference received, including interference that may cause undesired operation.

This equipment complies with the FCC RF radiation exposure limits set forth for an uncontrolled environment. This equipment should be installed and operated with a minimum distance of 20cm between the radiator and any part of your body.